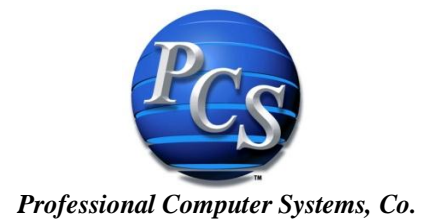

## *Utilit-e Connect*

## *Utilit-e Connect 7.0* **– What's New?**

- ▶ Technology Upgrades
	- 64 bit application code based on .NET
	- Compatible with Windows 2008 OS, SQL 2008 (64 bit), Progress 10.2.B (64 bit), Crystal 10
	- System Manager 3.0.106 (or greater), *Insight* 2.10 (or greater), *Connect* 7.0 (or greater)
	- Progress Type 2 Storage Area
	- **Compiled Connect code**
	- Windows printing
- Complete Suite of Graphical Modules
	- Replaces Appman screens
		- **Wizard navigation** 
			- **Popcorn trail along top of screen**
			- **Selection of each step detailed on screen**
			- Available Modules
				- **Application Setup**
				- **Billing** 
					- Adjustments
					- **•** Subsidiaries
					- Readings/Estimates
					- Billing/Statement Process
					- Daily Balancing Reports
				- **Cashiering**
				- Credit and Collection
				- Customer Service
				- Device Management
					- Meters
					- Transformers
					- Load Management
				- **Integrated Messaging**
				- Location Management
				- **Monthly Processing**
				- PCS Interface Engine
				- Service Orders**\*\***
					- Service Order Completion
						- o Streamlined into one routine
							- Orders of all types can be completed via the same wizard
							- No need to sort orders by type before keying the completion
							- **Wizard knows what SO type the operator is completing and navigates** through order based on the order type.
							- **If Read Out and In both show during SO Completion**
							- **•** During SO completion, ability to navigate forward and backwards
					- Service Order Print
					- Service Order Status Reports
					- Field Meter Change
- Reports / Printing**\*\***
	- **Many Progress reports rewritten as Crystal reports**
	- New file/report viewer (eliminates Appman viewer)
		- **Preview option no need to print** 
			- One or multiple generated outputs
		- Favorites for Ext & Progress directory no need to type path
	- Uses Windows print drivers no more printing via Appman

### **Electronic Bill Presentment / Integrated Messaging**

Thinking about going paperless with your statements? PCS has options available for electronic billing (e-Bill) and e-mail notifications via Integrated Messaging (IM).

### **Meter Data Management (MDM)**

Utility Software Solutions Inc. (USSI) partners with PCS to provide an MDM solution.

### **Service Order Tracking**

#### **Transformer/Meter/Load Management Records**

Every utility tracks meters within *Connect* but may not be utilizing all the meter capabilities. You can track your transformer inventory and connectivity within *Connect.* This can be used for a load management program, or to manage the receiver inventory/connectivity.

### **E-Check**

E-Check provides the ability for payments to be made as a demand ACH payment. A demand ACH payment is able to be made via Cashiering, Customer Service-Payment Options screen, and/or *Utilit-e Online.* Customers will be able to make or schedule ACH payments as desired.

## **AMI**

PCS partners with these vendors: Cooper Power, Tantalus & USSI, Aclara, Elster, Landis + Gyr

- Add the get-reading button to appropriate service orders
- Completion of orders will initiate calls to AMI to notify of status changes
- Reading input screens
- Disconnect\reconnect order functionality
- Notifies the AMI system when order is completed
- Disconnect\reconnect the order if the meter supports function
- Management of disconnect slice inventory
- Automatic completion of orders

## **IVR**

PCS and Milsoft have partnered together to provide an integrated hosted solution without the need to purchase computer hardware or additional phone lines.

- PCS can provide special pricing as part of the PCS product line
- IVR solution is focused on customer inquiry, notifications and outage call handling
- Developed web services in *Connect* 6.7
- Check account status, current balance and past due balance
- Due date & disconnect date
- Make a payment or check Last payment amount & last payment date
- Change phone number

# **Interfaces**

 **RemitPlus –** A check scanning and processing solution

- Save hours of time Eliminate manual posting
- Automated check/coupon processing solution
- Integrates with CIS Application *Utilit-e Connect*
- High speed scanning & image capture
- Multiple payment types single or multiple check payments/documents, full/partial payments
- Convert check batch to ACH/check 21 deposit
- Optical, barcode, courtesy, and legal amount recognition

 **Imaging –** Check and statement imaging solution

- Upload content and statements into an "imaging database"
- Upload copies of checks and stubs into same database
- Retrieve images via PCS customer service

# *Utilit-e Insight* **– What's New?**

 **Version 2.11 -**

### **Employee Portal**

- Portal seamlessly integrated with *Insight*
- Automates manual processes & reduces paper shuffle
- Increases efficiency & reduces manual input by payroll clerk
- Cloud application no hardware, OS, DB or application to maintain
- Give employee ownership of personal data
- Instantly view relevant employee data including earnings, deductions, benefits
- View & print pay stubs, view time off and leave balances
- Easy for the utility to setup, easy for the employee to use

 **Phase 1** – Employee Information Display (EID) - employee can view their payroll data. Available Today

 **Phase 2** – Time Entry (ETE) – Ability for the employee to enter their time and forward to authorizing personnel for approval – Beta Testing Sept. 2011- Rollout Nov. 2011

- Separate license from EID
- PCS has licensed a module as base application
- Real-time validation against *Insight* payroll
- Streamlines time entry & processing
- Designed for all utility employees
- Ability to push approved time into *Insight* Payroll and create an on-hold batch
- New *Insight* screen for payroll clerk to review entries created from Time Entry
- $\Box$  Phase 3 Employee Requests Time off, change 401(k) deduction, etc.
- Phase 4 Alerts Alert from *Insight* payroll to employee a deduction changed, address changed, etc.

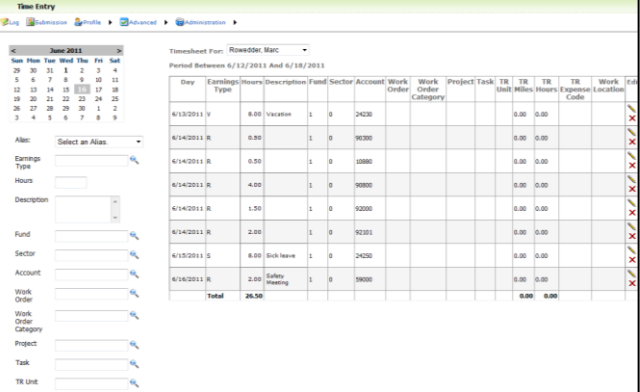

## **GL .NET**

The main advantage to the user of a .NET application vs. VB6 application is how the grid can be tailored by each user. The term "grid" refers to that part of an *Insight* screen that has rows and columns, such as the GL journal entry screen. In the VB6 version of this screen, the columns are locked in place. They can be resized or hidden, but only while the screen is open. Once the screen is closed and reopened the grid appears in its default state. With the .NET version of the grid, columns can be resized or hidden and will be saved that way. So the next time the screen is opened in it will open in your tailored view. This saved view is per user, so each user can have their tailored view of the screen.

For single fund and/or a single sector client: Default values can be set for columns and columns can be hidden so user doesn't have to tab through them

The GL journal entry screen was one of the first *Insight* screens written. In addition to displaying the fund, sector, and GL account, it also shows the associated descriptions of those 3 fields. Many users have asked those description fields not be displayed. With the .NET version of the screen, the user now has the control to do that. Simply right-click on the column heading and choose "Hide Column".

#### **Business Intelligence**

A new approach of providing Excel workbooks with prebuilt queries is being developed to provide a simplified reporting solution for those who don't want to learn the data structure, but still want to access, sort, filter, and analyze key data as needed and desired.

## **PCS Development Tools**

#### **Cashiering-Accounts Receivable Other Integration**

A few of the proposed capabilities with integrating the Cashiering and ARO modules will be the ability to take all payments through cash and posting will update the ARO accounts: There is the ability to see the total amount owed by customer (both *Connect* & ARO balances) and the ability to pull up outstanding ARO balances via Cash.

### **Staking to Work Orders**

Work orders are initiated in *Utilit-e Insight*. The work orders are then passed through the server to staking application such as StakeOut for design. StakeOut then passes the designed work orders back to *Utilit-e Insight*. This integration is accomplished through the use of web services based on the MultiSpeak standard.

## **Reporting Class in Excel**

### *Utilit-e Insight* **Microsoft Excel Reporting**

The ability to use Microsoft Excel to extract data from the *Utilit-e Insight* database has been a proven success. MS Excel offers a powerful and relatively simple tool for reaching into the accounting database and extracting any data that exists, and pulling it into MS Excel's familiar row and column spreadsheet. Expanded capabilities, such as a pivot table, will also be covered. In addition to the MS Excel portion of the class, time will be spent on "data mining." Instructors will explain where to find the most commonly asked for data, such as timesheet information, work order costs, general ledger detail, and more. This class will be taught using Microsoft Office 2007, and this version is required for effective report writing.